# Introduction to Python

Simon Andrews, Steven Wingett simon.andrews@babraham.ac.uk @simon\_andrews v2024-01

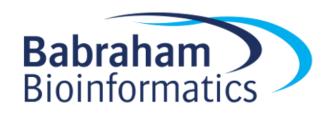

# Setting up a Python Environment

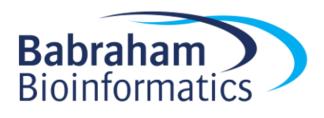

### Python is a 'scripting' language

#!/usr/bin/env python
print("I am a python program")

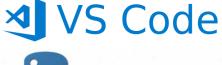

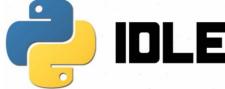

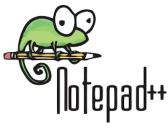

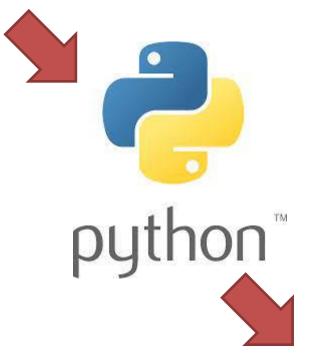

python
python.exe
python3
python3.exe

https://www.python.org/

C:\Introduction to Python>python example.py
I am a python program

## Different environments for writing python

```
#!/usr/bin/env python
print("I am a python program")
```

**Scripted:** code in text file, output in console

```
C:\Users\andrewss\>python
Python 3.9.1 (tags/v3.9.1:1e5d33e, Dec 7 2020,
17:08:21) [MSC v.1927 64 bit (AMD64)] on win32
Type "help", "copyright", "credits" or
"license" for more information.
>>>
>>> print("I am an interactive session")
I am an interactive session
>>>
```

Interactive: code and output in console

```
This is a jupyter notebook it mixes code, commentary and output. It's good for analysis, but not for writing programs.

[3] ▷ ► ■ M↓ □

print("I am a notebook")

I am a notebook
```

**Notebook:** code, commentary and output in a single file

## Using VSCode to write a python script

- Install VSCode
- Install Python interpreter
- Open VSCode
  - File > New File | Select a Language to get started.
  - Select Python

```
py |

Python (python)

■ Jupyter (jupyter)
```

- File > SaveAs
  - Use a .py extension

### Your first python program

```
#!python

my_name = "Simon"

print (my_name, "wrote his first python program")

print("He is very proud")
```

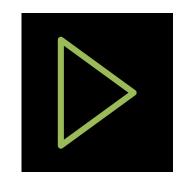

C:\>"C:/Program Files/Python39/python.exe" "c:/Introduction to Python/first\_program.py"
Simon wrote his first python program
He is very proud

### Python script basics

Where to find an interpreter

Comments use #

Series of python 'statements'. One per line (generally). These are executed in order, from the top of the file to the bottom.

Your program finishes at the end of the file

```
#!python
# Create a variable with my name in it
my name = "Simon"
print (my name, "wrote his first python program")
print ("He is very proud")
```

### Your turn..

Copy the program below into VSCode and get it to run.

```
#!python

my_name = "Simon"

print (my_name, "wrote his first python program")

print("He is very proud")
```

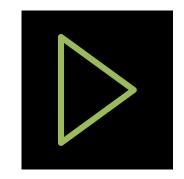

### Variables and Data Types

- A 'variable' is some data which you have given a name
- There are several different types of data structure
  - We're starting with the 'scalar', a data type which holds a single value
- Python is a 'dynamic' but 'strongly typed' language
  - Dynamic = You don't need to say what type of data a variable will hold when you create it (and you can change it at any time)
  - Strongly typed = Python tracks what type of data you have and changes its behaviour based on the type of the data

### Creating a variable

- Variables are created or updated using the = operator
  - Operator' just means special symbol
  - Variable 'types' are determined by the data used
  - Python style guide says "Variable names should be lowercase, with words separated by underscores as necessary to improve readability"

```
x = 5  # x is an int (Integer, whole number)
x = 5.5  # x is a float (Floating point number, fractional)
x = True  # x is a bool (Boolean, logical True/False)
x = "Simon" # x is an str (String, piece of text)
```

```
x = input("What is your name? ") # Ask user for a str
```

## Different ways to access functionality

### Operators

Special symbols to denote an operation (eg + \* / etc)
 5 + 10

#### Functions

— Named pieces of functionality into which data is passed len("simon")

#### Methods

- Functions which are accessed via the data directly
 "simon".upper()

### Functions vs Methods

#### Functions

Named pieces of code. All data (arguments)
 must be passed in to them. Accessed either
 in the core language or from packages

```
>>> len("Simon")
5
```

#### Methods

 Functions which are associated with a type of data (string, date etc). Called via the data, you don't need to pass the data in to the method

```
>>> "Simon".upper()
'SIMON'
```

### Functionality is linked to data type

```
• 5 + 10
             # 15
• "5" + "10"
             # 510
• "5".upper() # 5
• 5.upper() # SyntaxError: invalid syntax
• float("5") + int(10)
                     # 15
• str(5) + str(10)
                       # "510"
```

### **Common Numeric Operators**

| Operator | Action           |  |  |
|----------|------------------|--|--|
| +        | Addition         |  |  |
| -        | Subtraction      |  |  |
| *        | Multiplication   |  |  |
| /        | Division         |  |  |
| **       | Raise to a power |  |  |
| //       | Floor division   |  |  |
| %        | Modulo           |  |  |

```
5 + 10
23 - 56
10 * 4.5
             # Can mix int/float
20 / 7
            # Converts to float
2 ** 5
20 // 7
              # Stays as int
20 % 7
            # Calculates remainder
```

## Running a function

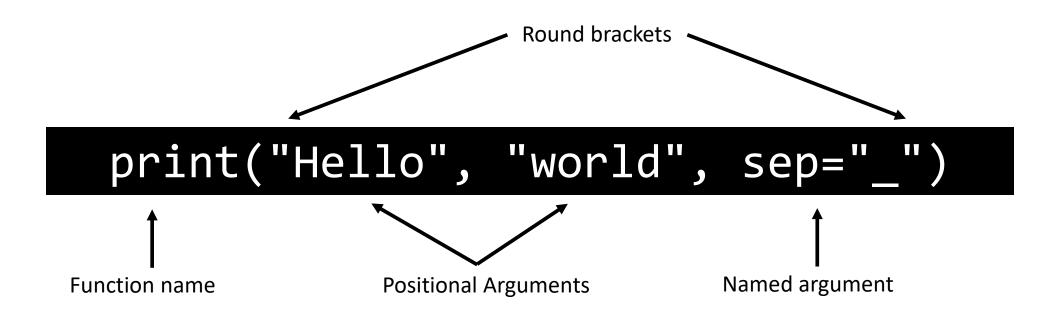

### How to use a function?

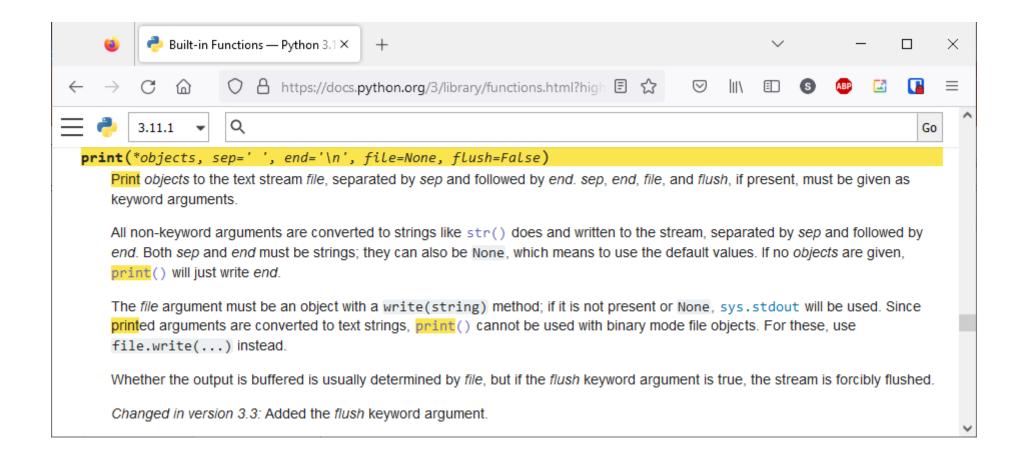

https://docs.python.org/3/

### How to use a function?

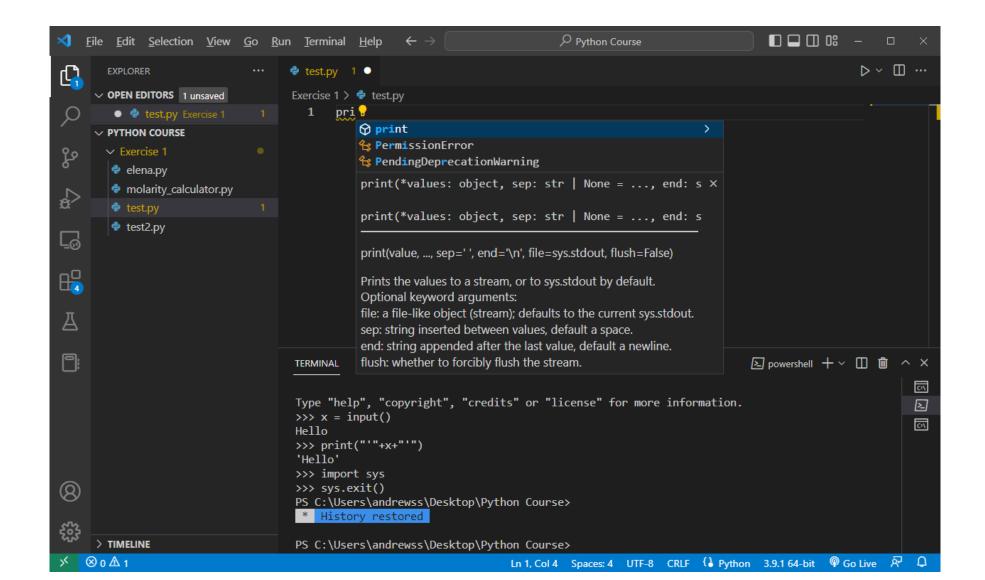

### List of built in functions

| abs()                    | delattr()              | hash()                  | memoryview()          | set()          |
|--------------------------|------------------------|-------------------------|-----------------------|----------------|
| all()                    | dict()                 | help()                  | min()                 | setattr()      |
| any()                    | dir()                  | hex()                   | next()                | slice()        |
| ascii()                  | divmod()               | id()                    | object()              | sorted()       |
| bin()                    | enumerate()            | <pre>input()</pre>      | oct()                 | staticmethod() |
| bool()                   | eval()                 | int()                   | open()                | str()          |
| <pre>breakpoint()</pre>  | exec()                 | <pre>isinstance()</pre> | ord()                 | sum()          |
| <pre>bytearray()</pre>   | filter()               | issubclass()            | pow()                 | super()        |
| bytes()                  | float()                | iter()                  | <pre>print()</pre>    | tuple()        |
| callable()               | format()               | len()                   | <pre>property()</pre> | type()         |
| chr()                    | <pre>frozenset()</pre> | list()                  | range()               | vars()         |
| <pre>classmethod()</pre> | getattr()              | locals()                | repr()                | zip()          |
| compile()                | globals()              | map()                   | reversed()            | import()       |
| complex()                | hasattr()              | max()                   | round()               |                |

### Finding methods in VSCode

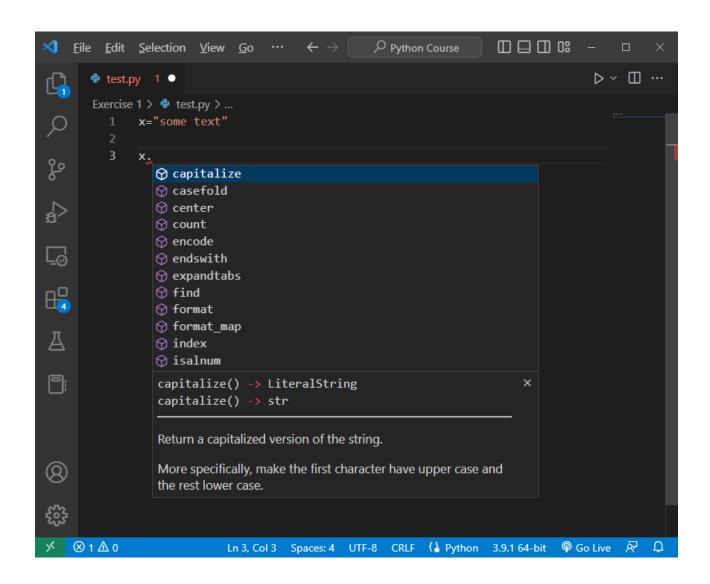

Click on the > for more details

Control + Space forces suggestions

## Finding methods via data type (class)

```
>>> type("simon")
<class 'str'>
>>> help(str)
Help on class str in module builtins:
class str(object)
    str(object='') -> str
    str(bytes or buffer[, encoding[, errors]]) -> str
    Create a new string object from the given object. If encoding or
    errors is specified, then the object must expose a data buffer
    that will be decoded using the given encoding and error handler.
   Otherwise, returns the result of object. str () (if defined)
   or repr(object).
    encoding defaults to sys.getdefaultencoding().
    errors defaults to 'strict'.
    Methods defined here:
```

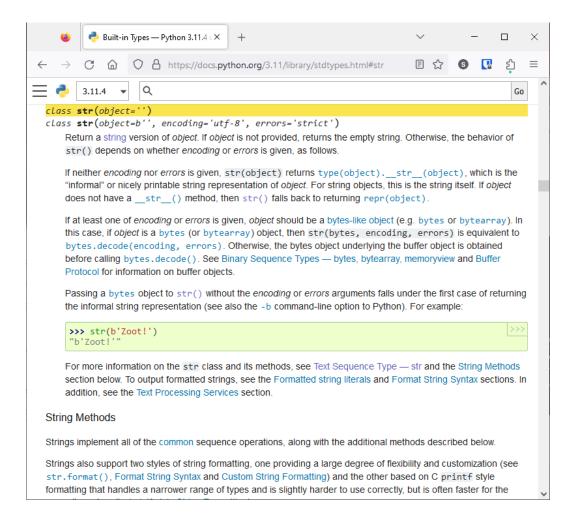

### Your turn...

- Got to docs.python.org
- Find the help for the string class (called str)
- Have a look through the available methods
- What does the title method do?

 Can you write a small program which runs the title method on the string "convert this to title"

### The python standard library

 Most functionality (functions / methods) is not in the core python language, but comes from extensions called 'packages'

 Python comes with an enormous collection of packages called the 'standard library' which are guaranteed to be present with any python installation

 Additional packages can be installed from the Python Package Index (pypi)

#### **Text manipulation**

string — Common string operationsre — Regular expression operations

#### **Data Types**

datetime — Basic date and time types
zoneinfo — IANA time zone support
calendar — General calendar-related functions
array — Efficient arrays of numeric values
copy — Shallow and deep copy operations
pprint — Data pretty printer
graphlib — Operate with graph-like structures

#### **Numeric and Mathematical Modules**

math — Mathematical functions
random — Generate pseudo-random numbers
statistics — Mathematical statistics functions

#### **File and Directory Access**

os.path — Common pathname manipulations stat — Interpreting stat() results tempfile — Generate temporary files and directories glob — Unix style pathname pattern expansion shutil — High-level file operations

#### **Data Persistence**

pickle — Python object serialization
sqlite3 — DB-API 2.0 interface for SQLite databases

#### **Data Compression and Archiving**

gzip — Support for gzip files
bz2 — Support for bzip2 compression
zipfile — Work with ZIP archives
csv — CSV File Reading and Writing

#### **Generic Operating System Services**

os — Miscellaneous operating system interfaces io — Core tools for working with streams time — Time access and conversions argparse — Parser for command-line options

#### **Internet Data Handling**

email — An email and MIME handling package
json — JSON encoder and decoder

#### **Graphical User Interfaces with Tk**

tkinter — Python interface to Tcl/Tk

#### **Software Packaging and Distribution**

distutils — Building and installing Python modules veny — Creation of virtual environments

## Using functions from the standard library

#### Use functions via the package

import math
math.sqrt(10)

3.162277

import math as m
m.sqrt(10)

3.162277

#### Import individual functions

from math import sqrt
sqrt(10)

3.162277

from math import \*
sqrt(10)

3.162277

## Finding functions in a package

```
import math
help(math)
Help on built-in module math:
NAME
   math
DESCRIPTION
   This module provides access to the mathematical functions
   defined by the C standard.
FUNCTIONS
   acos(x, /)
       Return the arc cosine (measured in radians) of x.
       The result is between 0 and pi.
   acosh(x, /)
       Return the inverse hyperbolic cosine of x.
   asin(x, /)
       Return the arc sine (measured in radians) of x.
       The result is between -pi/2 and pi/2.
```

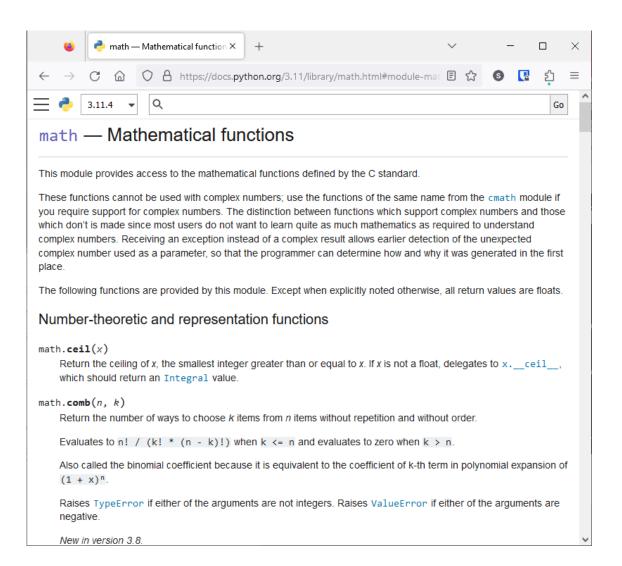

### Finding methods in a package

 Some packages define a new data type (class) and use that to call methods, rather than providing functions

```
CLASSES
    class Random(_random.Random)
        Random(x=None)
        Random number generator base class used by bound module functions.
        Used to instantiate instances of Random to get generators that don't
        share state.
        Methods defined here:
        choice(self, seq)
            Choose a random element from a non-empty sequence.
```

### The random package has both methods and functions

```
FUNCTIONS
    randint(a, b) method of Random instance
    Return random integer in range [a, b], including
    both end points.
```

### Example of using random

```
import random
# Use a function
print(random.randint(0,10))
# Use a method
# Make an instance of the Random datatype (class)
generator = random.Random()
# Call a method on this variable
print(generator.randint(0,10))
```

### **Example Script**

- Input a name
- Input an age in years

- Output the year in which they were born
- Output the number of days they've been alive

We're going to take some mathematical liberties ©

```
#!C:\Program Files\Python39\python.exe
# A program to calculate someone's age
name = input("What is your name? ")
age = input("What is your age (in years)? ")
# Age starts as a string, so we need to convert it to be a number
age = int(age)
age_days = age * 365
# Import the time module so we can get the current year.
import time
year = time.gmtime().tm_year
born_in = year - age
print(name, "was borm in", born_in, "he is",age_days,"days old")
```

```
#!python
age = input("What is your age? ")
age_in_days = age * 365
print("Your age is",age_in_days)
```

```
#!python
import math

root_two = sqrt(2)
```

```
#!python
number1 = input("What is the first number? ")
number2 = input("What is the second number? ")
float(number1)
float(number2)
print("The product is",(number1 * number2))
Traceback (most recent call last):
  File "c:\Users\andrewss\test.py", line 10, in <module>
    print("The product is",(number1 * number2))
                           ~~~~~~
TypeError: can't multiply sequence by non-int of type 'str'
```

```
#!python
species = "homo sapiens"

species = species.capitalize
print(species)
```

<built-in method capitalize of str object at 0x0000026D99915170>

## Exercise 1

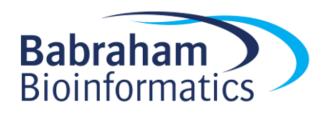

# Python Data Structures

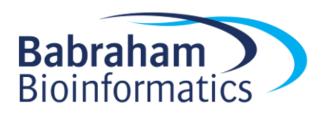

### Python Data Structures

- Holds a single value
  - scalar
- Holds multiple ordered values
  - -list, tuple
- Holds multiple, unique, unordered values
  - set
- Lookup table, keys and values
  - dictionary

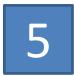

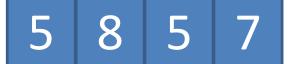

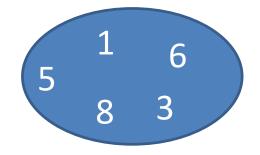

| Simon | 12 |
|-------|----|
| Sarah | 14 |
| Laura | 12 |

#### Lists

- Modifiable structure to hold an ordered set of data
- Values can be anything, mixed types is allowed, but not great
- Lists can be created empty or with data in them
- You can add or remove data from a list, or extract subsets

```
empty_list = []
filled_list = [1,True,"simon"]
```

#### List Methods

- append Add something to the end
- clear Remove all content
- count Count the instances of a specific value
- extend join lists together
- index find the position of a value
- insert Add data anywhere in the list
- pop Remove the last value
- remove Remove a specific value
- reverse Reverse the list
- sort Order the list

Note that these methods modify the list in place, they don't return anything.

### List examples

```
my_list = ["dog","cat","gerbil"] # dog cat gerbil
my_list.append("mouse")
                          # dog cat gerbil mouse
my_list.extend(["cat","dog"])
                           # dog cat gerbil mouse cat dog
my_list.count("cat")
                                       # 2
my_list.remove("gerbil")
                                       # dog cat mouse cat dog
my_list.insert(2,"rat")
                                       # dog cat rat mouse cat dog
last_value = my_list.pop()
                           # dog cat rat mouse cat
my_list.index("dog")
                                       # 0
my_list.reverse()
                                       # cat mouse rat cat dog
my_list.index("dog")
                                       # 4
```

### **List Questions**

mylist

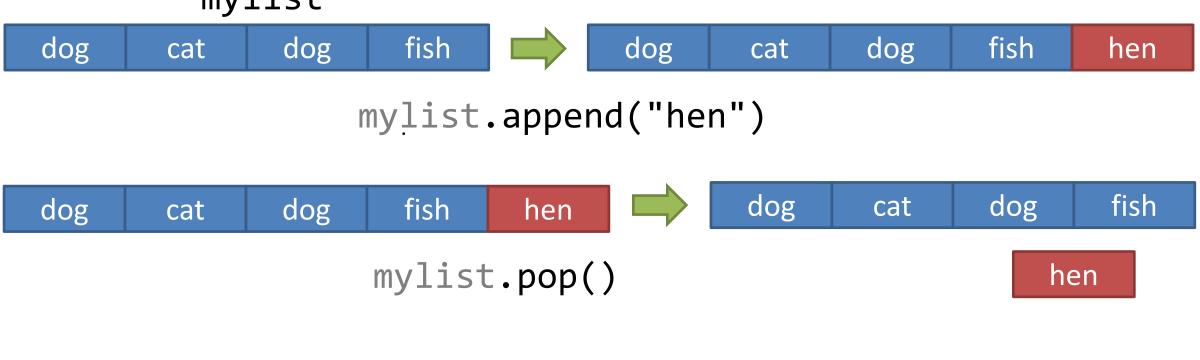

dog cat dog fish 2 (number of dogs)

mylist.count("dog")

### Accessing List Subsets

my\_list[start:end:step]

- All positions start counting at 0 (everywhere in python)
  - Negative positions count back from the end of the list
  - Start is inclusive, end is exclusive

- You don't have to supply all of the options
  - Later ones can just be omitted
  - Earlier ones can be omitted, but you still need the colons

### **Accessing List Subsets**

my\_list[start:end:step]

```
my_list = ["a","b","c","d","e","f","g","h"]
my_list[2] # c
my_list[0:5:2]  # a c e
my_list[3:] # d e f g h
my_list[::3]  # a d g
my_list[::-1] # h g f e d c b a
```

### Copying vs In-Place changes

- Python sometimes has two ways to do the same thing
  - Via a function or selection, returning a modified copy of the data
  - Via a method or replacement, changing the original copy of the data

 All python data (other than scalars) are 'references', which means that copying can be unintuitive

### Copying vs In-Place changes

```
sorted(my_list)  # Returns a sorted copy of my_list
my_list.sort()  # Returns nothing, but sorts my_list in place

reversed(my_list)  # Returns a reversed copy of my_list*
my_list[::-1]  # Returns a reversed copy of my_list

my_list.reverse()  # Returns nothing. Reverses my_list in place
```

<sup>\*</sup> Technically it returns an iterator over a reversed version of my\_list, but we haven't talked about those yet

## References and Copying

name = "Simon"

newname = name

newname = "Simon"

"Simon" "Laura" "Sarah"

names = 0x9915170

newnames = names

newnames = 0x9915170

### References and Copying

```
my_list = ["dog","cat"]
my_copy = my_list
my copy.append("mouse")
my_copy[-1] # mouse
my list[-1] # ALSO mouse !!!
```

### References and Copying

```
my_list = ["dog","cat","mouse"]
my_copy = my_list.copy()
my copy[-1] = "gerbil"
# my_copy is dog cat gerbil
# my list is still dog cat mouse
```

The copy method only copies the first level of a list. For multi-level copies you need the copy.deepcopy function

### **Tuples**

- Very similar to lists
  - Hold ordered sets of data

- Big difference is that tuples are 'immutable'
  - They can't be changed from the data they originally contain

- Most of the operations are the same as for lists
  - Selections return tuples rather than lists

### Tuple examples

```
simple_tuple = (1,5,"fred") # Round brackets, not square
simple_tuple[:2] # (1,5)

single_tuple = ("one",) # Need trailing comma
```

#### **Dictionaries**

- The other big remaining data structure in core python
- Structured as a lookup table
  - Key: An index value (eg text or number) to look up by
  - Value: A data structure to link to that key
- Keys can be any immutable data type (strings, numbers or tuples)
- Keys must be unique
  - Values can be repeated under different keys
- Dictionaries are also ordered (they remember the order keys were added)\*

#### Dictionaries

```
# Creating dictionaries
               # Curly brackets
empty dict = {}
# , between value and next key
  "key1" : 10,
  "key2" : 20
             # Can also write on one line
# Retrieving values
populated dict["key2"]  # Note SQUARE brackets to use
# Adding / replacing / removing values
empty dict["simon"] = "Cambridge"  # Creates new key
populated dict["key1"] = 1000  # Replaces old value
populated dict.pop("key2")
                      # Removes (and returns)
```

#### Sets

- Sets are like dictionaries, but without values
- They hold a unique set of immutable keys
- They are very quick to look up what is (and isn't) in the set

- Sets are NOT ordered
  - There is an ordered-set package which provides this
  - It's not in the core package collection

#### Sets

```
# Creating a set
empty set = set()
                          # Must use a function, not {}
tree_set = {"oak","fir","ash"} # No colons, just commas
# Adding / Removing
empty set.add("simon") # Fine if it's already there
tree set.remove("fir")
                              # Get an error if it's not there
# Testing
"ash" in tree set # True
"larch" in tree set # False
```

### Which data structure for...

Holding a single piece of data?

Holding an ordered set of values which you need to change?

Doing a lookup between a key and some associated data?

Holding multiple values to see which you have seen before?

#### Which data structure?

```
x = [1,5,6,2,5]
x = \{1,5,6,2,5\}
x = {"Simon": 40, "Laura": 20}
x = ("bob", "ana", "may")
x["Simon"] = 5
```

#### Multi-level data structures

| Simon | 12 |
|-------|----|
| Sarah | 14 |
| Laura | 12 |

Key is a scalar (string) Value is a scalar (int)

| Simon | 5 | 8 | 5 | 7 |   |
|-------|---|---|---|---|---|
| Sarah | 4 | 2 | 1 |   |   |
| Laura | 5 | 7 | 3 | 8 | 5 |

Key is a scalar (string)
Value is a list
List contains scalars (int)

#### Multi-Level Data

- Data structures can hold other data structures
- This is a simple way to create multi-level data structures

```
multi_list = []

multi_list.append([10,20,30])  # Note - append *not* extend
multi_list.append(["ten","twenty","thirty"])
multi_list.append(["X","XX","XXX"])

multi_list  # [[10, 20, 30], ['ten', 'twenty', 'thirty'], ['X', 'XXX', 'XXX']]
multi_list[1]  # ['ten', 'twenty', 'thirty']
multi_list[1][2]  # 'thirty'
```

```
#!python
existing data = {
                           A dictionary:
    "WT": [2, 5, 4, 6],
                            Keys = strings
    "KO": [8,6,9,12]
                            Values = List of integers
condition = input("Which condition? ")
value = float(input("What value? "))
                                                 existing_data[condition] gets the correct list
existing data[condition].append(value)
                                                 append is a method on the list to add the new value
wt count = len(existing data["WT"])
ko count = len(existing data["KO"])
print ("There are",wt_count,"WT values:",existing data["WT"])
print ("There are",ko count, "KO values: ", existing data["KO"])
print("Latest WT value is",existing data["WT"][-1])
print("Latest KO value is", existing data["KO"][-1])
```

# Exercise 2

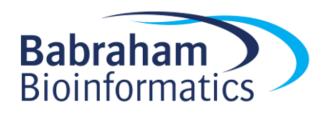

# Iterators, Loops and Conditionals

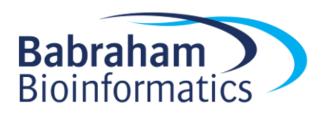

### Iteration over a list (or tuple, or set)

```
animals = ["dog","cat","mouse","elephant"]
```

```
Loop variable
                                               Colon
                                Looping data
                (can use any name)
Loop keyword
           for animal in animals:
                 print(animal.upper())
            Indent
                          Loop variable used
```

### Indenting code blocks

```
animals = ["dog","cat","mouse","elephant"]

Block starts

for animal in animals:
    print(animal.lower())
    print(animal.upper())

Block finished

print("Finished listing animals")
```

4 space indent

There must be at least 1 statement in a block. You can use pass as a way to make a dummy statement if you really need to.

#### **Iterators**

Often you will iterate over a data set (list, dictionary etc)

 You can also iterate over a special function called an iterator which dynamically builds data for you to iterate over

 More efficient than building large lists, just to iterate over them

### Ranges

Simple and efficient way to loop over sets of integers

```
for i in range(5): # 0, 1, 2, 3, 4
   print(i)
for i in range(5,10): # 5, 6, 7, 8, 9
   print(i)
for i in range(5,16,2): # 5, 7, 9, 11, 13, 15
   print(i)
for i in range(16,5,-2): # 16, 14, 12, 10, 8, 6
   print(i)
```

### Iterating over list indices (and values)

```
animals = ["dog","cat","mouse","elephant"]
```

```
print(i, animals[i])

0 dog
1 cat
2 mouse
3 elephant
```

for i in range(len(animals)):

```
for i,animal in enumerate(animals):
    print(i, animal)
```

- enumerate makes an iterator of tuples (index, value) over a list
- i,animal = (1,"dog") is an easy way to extract tuple or list values into separate variables

### Iterating over dictionaries

- Two options
  - 1. Iterate over the keys, and then use them to look up the values
  - 2. Iterate simultaneously over the keys and values

```
animal_dict = {"elephant":"big", "dog":"medium", "mouse":"small"}

for animal in animal_dict:  # Iterates over the keys
    print(animal, animal_dict[animal])

for animal, size in animal_dict.items():# items() gives a (key,value) tuple
    print(animal, size)
```

#### **Conditional Tests**

 A way to have a block of code which runs under some circumstances but not others.

 Consists of a logical test followed by a code block which executes only if the test is 'true'

Code blocks are indented in the same way that loop blocks were

#### What is 'true'

- Logical tests evaluate code to be 'true' or 'false', so what's true? Actually easier to say what's false.
  - The logical False value
  - A completely empty string
  - The None value
  - Empty lists, tuples and dictionaries
  - Any numerical zero value (int or float)
- Everything else is true

### Constructing a logical test

```
test = False
             another_test = True
             if test:
                  print("Answer 1")
             elif another_test:
    print("Answer 2")
Optional
             else:
    print("Answer 3")
```

#### You can have:

- One if
- Zero or more elif
- Zero or one else

# Logical test operators

| Operation | Meaning                 | Example            |
|-----------|-------------------------|--------------------|
| <         | strictly less than      | 5 < 6.5            |
| <=        | less than or equal      | 4 <= 4             |
| >         | strictly greater than   | 2.3 > 1.6          |
| >=        | greater than or equal   | 4.001 >= 4         |
| ==        | equal                   | "simon" == "simon" |
| ! =       | not equal               | 4 != 4             |
| is        | object identity         | [1,2] is [1,2]     |
| is not    | negated object identity | [1,2] is not [1,2] |

### Logical tests on data structures

```
animals = ["dog","cat","mouse","elephant"]
animal_dict = {"elephant":"big", "dog":"medium", "mouse":"small"}
if "gerbil" in animals:
                                      # Works for lists, sets, tuples
    print("There's a gerbil there")
else:
    print("Sorry, no gerbils")
if "elephant" in animal dict:  # Tests against the keys
    print("We know about elephants")
if "medium" in animal_dict.values(): # Tests against the values
    print("There's a medium animal")
```

#### **Compound Tests**

- You can use the operators and / or to link logical tests
- You can use **not** to invert the logic of a test

```
if "gerbil" not in animals:
    print("No gerbils here")

for animal, size in animal_dict.items():
    print(animal)
    if size=="big" and animal.startswith("e"):
        print("I bet it's an elephant")
```

#### while loops

 A way to execute a code block repeatedly until a logical test becomes false

The logical test uses the same code as if statements

- Generally something within the loop needs to change the data used in the logical test
  - Otherwise the loop will run forever (an infinite loop)
  - There are ways to break out of a loop

#### while loops

```
I guessed 1
                 #!python
I guessed 4
I guessed 7
                 import random
I guessed 1
I guessed 5
I stopped guessing
                 guessed_number = -1
                while guessed_number != 5:
  Logical Test
                     guessed_number = random.randint(0,10)
  Loop Code Block
                      print("I guessed", guessed number)
                 print("I stopped guessing")
```

```
#!python
data = []
while True: # An infinite loop
   answer = input("Enter data: ")
   if answer.strip() == "":
       break
   if not answer.isnumeric():  # Tests for integer
       print("Sorry, wasn't a number")
       continue
   data.append(int(answer))
mean = 0
for i in data:
   mean += i  # Shortcut for mean = mean + i
mean /= len(data)
print("The mean of",len(data),"observations was",mean)
```

# Using continue and break

```
#!python
data = \{\}
sample count = 0
while sample count < 10:
    sample count += 1
    print("\n\nMeasurement",sample_count)
    sample = input("Sample Name: ")
    value = float(input("Data Value: "))
    if not sample in data:
        data[sample] = []
    data[sample].append(value)
for sample in data:
    data[sample].sort()
    print("Sample", sample, "had", len(data[sample]), "measures:", data[sample])
```

#### Exercise 3

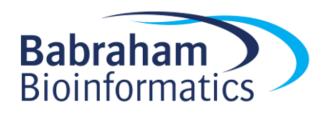

## String Processing

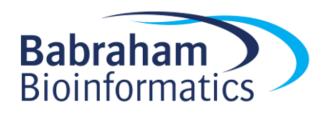

#### **Creating Strings**

```
text single = 'simple single quotes' # No real difference
                                       # between single and quotes
text double = "simple double quotes" # double quotes
text escaped = 'It\'s tricky writing apostrophes'
text special = 'header1\theader2\ndata1\tdata2\n' # Newlines / tabs
text multi = """I can write
over several
lines
11 11 11
```

#### **Testing Strings**

| • isalnum()                                                         | Are all characters in the string letters or numbers                |
|---------------------------------------------------------------------|--------------------------------------------------------------------|
| • isalpha()                                                         | Are all characters in the string letters                           |
| • isascii()                                                         | Are all the characters standard ASCII (no extended characters)     |
| <ul><li>isdecimal()</li><li>isdigit()</li><li>isnumeric()</li></ul> | Test for numbers (plus varying extended characters)                |
| <ul><li>islower()</li><li>isupper()</li><li>istitle()</li></ul>     | Is it lowercase Is it uppercase Is it title case (initial capital) |
| <ul><li>isprintable()</li></ul>                                     | All characters are printable (not carriage returns etc)            |

• isspace() All characters are spaces/tabs

#### Splitting and Joining

Convert between lists/tuples and delimited strings

```
text_delim = "Jan_Feb_Mar_Apr_May"

months = text_delim.split("_")  # [Jan Feb Mar Apr May]

new_delim = ":".join(months)  # Jan:Feb:Mar:Apr:May

",".join(["one",2,"three",4])  # Fails, can't join int
    ",".join(["one",str(2),"three",str(4)])  # Works, but ugly!
```

#### Strings as tuples

- Behind the scenes strings are stored as a tuple of letters
- You can use the list/tuple subsetting syntax on strings

```
big = "arabidopsis"

small = big[-6:]  # dopsis
small = big[::-1]  # sispodibara

if "bido" in big:
    print("Found substring")  # Works
```

#### **String Operators**

Strings can be 'added' or 'multiplied'

# Building strings with data (the ugly way)

```
sample = "WT"
count = 23
total_count = 101

print("Sample",sample,"comprised",count/total_count,"of all measures")

message = "Sample "+sample+" comprised "+str(count/total_count)+" of all measures"

# Sample WT comprised 0.2277227722773 of all measures
```

- Multiple additions
- Type conversion
- Too much numeric precision

#### Format Strings (f-strings)

• Regular strings, prepended by f eg f"Hello"

Embed variables / code directly in strings

Works with all data types without conversion

Provides numeric formatting

#### Format Strings (f-strings)

```
year = 1983
name = "Simon"
kids = ["Fred","Ethel"]
print(f"{name} was born in {year} and has {kids}")
# Simon was born in 1983 and has ['Fred', 'Ethel']
print(f"{name} was born in {year} and has {' & '.join(kids)}")
 Simon was born in 1983 and has Fred & Ethel
```

#### Number formatting in f-strings

```
{data:<20,.2f}
{data:[align][width][delimiter].[precision]}</pre>
```

- Align is < (left) > (right) ^ (center)
- Width is number of characters
- Delimiter is 1000s separator (normally, or \_)
- Precision is number+letter
  - f is fixed decimal places
  - g is significant figures

```
{data:<20.2f} Occupy 20 spaces, align left show 2 decimal places {data:,.3g} Take what space you need. Add commas. Show 3 sig figs
```

#### Number formatting in f-strings

```
fnum = 19876.12345
print(f"Simple={fnum}")
                                   # Simple=19876.12345
print(f"Decimal Places={fnum:.2f}") # Decimal Places=19876.12
                           # SigFigs=1.99e+04
print(f"SigFigs={fnum:.3g}")
print(f"Commify={fnum:,.0f}") # Commify=19,876
print(f"FixWidthR='{fnum:>15}'") # FixWidthR=' 19876.12345'
print(f"FixWidthC='{fnum:^15}'")  # FixWidthC=' 19876.12345
```

#### **Complex Matching**

 Simple literal string matching can be achieved using either in or methods such as index or find

 More complex, ambiguous patterns can be found using methods from the re (regular expression) package - part of the standard library

 Regular expressions are used in many languages and are the same in all of them.

#### Common methods from re

• re.findall Find all matches to a pattern. Return a list of hit text

• re.search Find the first match to a pattern. Return a hit object

• re.finditer Find all matches to a pattern. Return a hit object iterator

• re.split Like str.split but using a pattern not literal text

re.sub
 Find and replace based on a pattern

#### **Constructing Patterns**

- Patterns are strings, but containing special characters
- Special characters allow for ambiguity in the pattern

```
Anything
[ade]
           Set of allowed characters
            Either/or. Surrounded by () if ambiguous
*
            Zero or more
            One or more
+
            None or one
{}
            Specific number of occurrences, exact or {min,max}
Λ
            Starts with
$
            Ends with
            Way to escape a special character you want to use literally
            Capture group, used to capture part of a match for later use
```

#### Pattern Examples

```
b.b
                  b [anything] b
^ga*t
                  starts with g, then any number of a then t
tata+$
                  tat then one or more a at the end of the string
c[aeiou]{4}
                  c then exactly 4 vowels
\.txt$
                  .txt at the end of a string
lane([0123456789])\.fq lane then a captured number then .fq
file\.(fq|fastq) File dot fq or fastq
```

#### Character group shortcuts in regular expressions

Certain groups of characters are so common there is a shortcut

```
\d Digits (0-9)
\D Non-digits
\s Any whitespace (spaces or tabs)
\S Any non-whitespace
\w Any word character (letters, numbers and underscore)
\W Any non-word character
```

• Eg: lane([0123456789])\.fq could be lane(\d)\.fq

#### Finding matches

```
import re
text="From sample 1535 we counted 712 colonies on 12 plates"
hits = re.findall("\d+",text)
print(hits)
                                          # ['1535','712','12'] - always strings
no hits = re.findall("bacteria",text)
print(no_hits)
                                          # [] Empty list
if re.findall("\d+",text):
                                # Works because a populated list is
                                         # true but and empty list is false
   print("There were numbers")
if not re.findall("bacteria",text):
   print("No bateria here")
```

#### Capturing parts of matches

- Using the search function allows you to use capture groups
  - Any part of the regex surrounded in round brackets
  - Can have multiple captures in the same regex

```
import re
text="From sample 1535 we counted 712 colonies on 12 plates"
hits = re.search("(\d+) colonies.* (\d+) plates",text)
```

Sample number and plate number will be captured

#### Capturing parts of matches

- From the hit object which is returned by re.search or re.finditer
  - span() is the position of the whole match, 2 element tuple, start, end
  - groups() is a tuple of data in the capture groups

```
import re
text="From sample 1535 we counted 712 colonies on 12 plates"
hits = re.search("(\d+) colonies.* (\d+) plates",text)
if hits is not None: # Tests whether there was a match
    print(f"Matched between {hits.span()[0]} and {hits.span()[1]}")
    print(f"Colonies={hits.groups()[0]} Plates={hits.groups()[1]}")
 Matched between 28 and 53
 Colonies=712 Plates=12
```

#### Find and Replace

- Use the re.sub function to replace a match
  - Regex for what to match
  - Replace with a string

```
import re

text="From sample 1535 we counted 712 colonies on 12 plates"

new_text = re.sub("sample \d+","sample 1234", text)
print(new_text)

# From sample 1234 we counted 712 colonies on 12 plates
```

```
#!python
import re
hisat_text = """HISAT2 summary stats:
        Total reads: 77188721
                Aligned 0 time: 8862035 (11.48%)
                Aligned 1 time: 60127229 (77.90%)
                Aligned >1 times: 8199457 (10.62%)
        Overall alignment rate: 88.52%
11 11 11
stats = {}
lines = hisat text.split("\n")
for line in lines:
    if line.isspace():
        continue
   if "Total reads" in line:
        stats["total"] = line.split(":")[1]
    elif line.strip().startswith("Aligned"):
        hits = re.search("Aligned\s+(\S+)\s+times?:\s+(\d+)",line)
        if hits is None:
            print(f"Couldn't match expected pattern in {line}")
            continue
        stats[hits.groups()[0]] = hits.groups()[1]
for stat in stats:
    print(f"{stat} had value {stats[stat]}")
```

#### Exercise 4

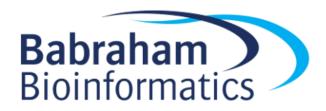

### Reading and Writing Files

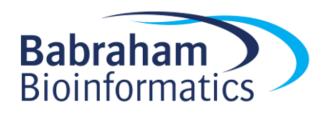

#### Constructing File Paths

- A File paths is a string of folder / file name separated by a delimiter (usually /)
- On windows you often see \ used to separate path elements, but behind the scenes it always appears as /
  - "c:/Users/andrewss/python/example.py"
- Traditionally a mix of os, os.path, glob and shutils packages were used to deal with paths
- These have largely been supplanted by the pathlib package

#### Using pathlib

The pathlib package defines the Path data type

- Once you create a Path you can call methods on it
  - Constructing / joining paths
  - Testing paths
  - Listing files / folders
  - Creating / deleting files or folders

#### Using File Paths

Construct a starting path using Path("location")

```
from pathlib import Path

mypath = Path("C:/Users/andrewss/Desktop")
```

#### Joining File Paths

- Start from a base path and add a file name to the end
- Can use / as a shortcut for joinpath

```
from pathlib import Path

base_path = Path("C:/Users/andrewss/Desktop")

final_path = base_path.joinpath("data.txt")
# C:\Users\andrewss\Desktop\data.txt

final_path = base_path / "data.txt"

# Also works
```

#### Path sections

C:/Program Files/Python39/python.exe

```
p.drive "C:"
p.parent Path('C:/Program Files/Python39')
p.name "python.exe"
p.stem "python"
p.suffix ".exe"
str(p) "C:/Program Files/Python39/python.exe"
```

#### Useful Path methods

```
p.exists()
```

- p.is\_file()
- p.is\_dir()

p.stat()

- p.stat().st\_size
- p.stat().st\_mtime
- p.stat().st\_atime

Does this path exist

Is this a file (not a dir)

Is this a directory (not a file)

Get statistics about the path

The size (in bytes)

When it was last modified (epoch seconds)

When it was last accessed (epoch seconds)\*

<sup>\*</sup>Not guaranteed to work on every filesystem

#### Reading Text Files

The standard process for reading a text file is:

- 1. Construct the path to the file
- 2. Check the path exists
- 3. Open a 'stream' to the file a variable from which data can be read
- 4. Read the data line by line in a loop
- 5. Close the stream

#### Full Read Example

```
from pathlib import Path
import sys
file_path = Path("C:/Users/andrewss/Python Intro Data/babraham_citations.txt")
                              Check file
if not file_path.exists():
                                                             Report problem
    print(f"Couldn't find {file_path}", file=sys.stderr)
    sys.exit(1)
                                                           Create a stream
file_stream = open(file_path, "rt", encoding="UTF-8")
                            Read from stream
for line in file stream:
    line = line.strip()
    if "Nat" in line:
        print(line)
                          Close stream
file stream.close()
```

### Simpler reads using with

```
from pathlib import Path
import sys
file_path = Path("C:/Users/andrewss/Python Intro Data/babraham_citations.txt")
with open(file_path, "rt", encoding="UTF-8") as file_stream:
    for line in file_stream:
        line = line.strip()
        if "Nat" in line:
            print(line)
```

### Clarifications: Text File Encodings

#### with open(file\_path, "rt", encoding="UTF-8") as file\_stream:

UnicodeDecodeError: 'charmap' codec can't decode byte 0x81 in position 4326: character maps to <undefined>

- Text files are just files of numeric values decoded into symbols
- Original text file encoding was ASCII
  - ASCII can't represent many characters eg ©  $\tilde{a}$   $\alpha$  etc.
  - Several different schemes, 'Latin-1', 'cp1252' etc.
  - UTF-8 is now taking over and should be used
  - On OSX and Linux UTF-8 is the default encoding, but not windows

#### **Error Reporting**

```
if not file_path.exists():
    print(f"Couldn't find {file_path}", file=sys.stderr)
    sys.exit(1)
```

- All OSs have two types of output
  - sys.stdoutStandard output for expected output
  - sys.stderr
     Standard error for errors, warnings or progress
- You can exit your program early using sys.exit()
  - The exit value should be 0 if the program exited normally
  - Non zero exit means there was a problem (error)

### Using Exceptions (Errors)

- Exceptions are a more robust way of reporting and dealing with problems
- They will construct messages and code traces to allow debugging
- Exceptions can be 'caught' so you can deal with them internally
- There is a generic Exception but also more specific ones

```
+-- Exception
      +-- ArithmeticError
           +-- FloatingPointError
           +-- OverflowError
           +-- ZeroDivisionError
      +-- AssertionError
      +-- AttributeError
      +-- LookupError
           +-- IndexError
           +-- KeyError
      +-- NameError
      +-- OSError
           +-- FileExistsError
           +-- FileNotFoundError
           +-- NotADirectoryError
           +-- PermissionError
           +-- TimeoutError
      +-- SystemError
      +-- TypeError
      +-- ValueError
```

#### Using Exceptions (Errors)

```
if not file_path.exists():
    raise FileNotFoundError(f"Couldn't find {file_path}")
```

```
try:
    with open(file name, "rt", encoding="UTF-8") as file stream:
        for line in file_stream:
            line = line.strip()
            if "Nat" in line:
                print(line)
except Exception as ex:
    print("Oops it went wrong, never mind")
    print(ex)
```

#### Writing to text files

```
out_path = base_path.joinpath("interesting_genes.txt")
with open(out_path,"wt", encoding="utf8") as out:
    out.write("nanog")  # write doesn't automatically
    out.write("\n")  # add a newline.

print("brca2", file=out)  # print does
```

- File open modes
  - rt = read as text (default)
  - rb = read binary (ie non-text)
  - wt = write as text (and delete any existing content)
  - wb = write binary (and delete any existing content)
  - a = append to existing content

#### File Reading Packages

- csv parses comma separated value files
- gzip reads gzip compressed data
- zipfile read data from zip files
- tarfile read data from tar files
- pysam reads SAM or BAM files (not in standard library)
- openpyxl reads xlsx/xslm Excel files (not in standard library)

### Listing Files

- Simple
  - Use the iterdir method of a directory Path

- Filtered
  - Use the glob method with a pattern containing a \* (eg \*.txt)

- Recursive
  - Use the rglob method instead of glob

```
#!python
from pathlib import Path
base = Path("C:/Users/andrewss/git")
for d in base.iterdir():
    if d.is dir():
        print(f"Found repository {d.name}")
for f in (base/"aws_training_images").glob("*.sh"):
    print(f"Found shell script {f.name}")
html_count = 0
for _ in base.rglob("*html"):
    html_count += 1
print(f"Found {html_count} HTML files")
```

#### **Creating Directories**

- Create a Path to a location which doesn't exist
- Call the mkdir method
  - Set parents=True if you want to create several directories

```
new_path = Path("C:/Users/andrewss/Data/Output/")
if not new_path.exists():
    new_path.mkdir(parents=True)
```

#### Deleting Files

- The unlink method of Path will remove files or empty directories
  - Be careful files are not recycled, just deleted

- It won't recursively delete directories and data
  - You can use shutil.rmtree for this if you're \*\*really\*\* sure

```
#!python
from pathlib import Path
import gzip
import re
base_path = Path("C:/Users/andrewss/Desktop/Introduction to Python/Python Intro Data")
polya lengths = {}
with gzip.open(base_path/"example.fq.gz", mode="rt", encoding="UTF-8") as fq:
    for line in fq:
        if line.startswith("@SRR"):
            sequence = fq.readline()
            \max a = 0
            for polya in re.findall("A+", sequence):
                if len(polya) > max a:
                    max a = len(polya)
            if not max_a in polya_lengths:
                polya_lengths[max_a] = 0
            polya_lengths[max_a] += 1
with open(base path/"palengths.txt","w") as out:
    for palength in sorted(polya lengths.keys()):
        print(f"{palength}\t{polya_lengths[palength]}", file=out)
```

# Exercise 5

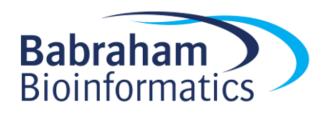

# Writing Functions and Larger Scripts

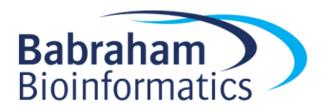

#### Better Code Structure

- When your scripts get larger
  - Split the code into modular chunks (functions)
  - Share code between scripts
  - Add some documentation
  - Parse command line options
  - Write tests
- Functions help with
  - Code readability
  - Code maintainability and testing
  - Code reuse

#### Writing functions

```
def calculate_gc(sequence):
    total = len(sequence)
    gc = sequence.count("G") + sequence.count("C")
    percent = 100*(gc/total)
    return percent
seq = "GATTCGATAGCTAG"
gc = calculate gc(seq)
print(f"The GC content of {seq} is {gc:.1f}")
# The GC content of GATTCGATAGCTAG is 42.9
```

#### Functions are processed in order

```
seq = "GATTCGATAGCTAG"
       Use gc = calculate_gc(seq)
             print(f"The GC content of {seq} is {gc:.1f}")
            def calculate_gc(sequence):
Declaration
                 total = len(sequence)
                 gc = sequence.count("G") + sequence.count("C")
                 percent = 100*(gc/total)
                 return percent
            Traceback (most recent call last):
              File "c:\Users\andrewss\Intro Python\functions.py", line 3, in <module>
                gc = calculate_gc(seq)
```

NameError: name 'calculate\_gc' is not defined

#### Putting everything into a function

```
seq = "GATTCGATAGCTAG"
gc = calculate_gc(seq)
print(f"The GC content of {seq} is {gc:.1f}")
def calculate gc(sequence):
    total = len(sequence)
    gc = sequence.count("G") + sequence.count("C")
    percent = 100*(gc/total)
    return percent
```

#### Scripts can be packages too

```
import sequtils

def main():
    seq = "GATTCGATAGCTAG"
    gplusc = sequtils.calculate_gc(seq)
    print(f"The GC content of {seq} is {gplusc:.1f}")

main()
```

```
sequtils.py
def calculate_gc(sequence):
    total = len(sequence)
    gc = sequence.count("G") + sequence.count("C")

    percent = 100*(gc/total)

    return percent
```

#### Am I a script, or am I a package?

script2.py

```
import script1

gc = script1.calculate_gc("GGG")
print(f"Script2 calculated {gc}")
```

script1.py

```
The GC content of GATGCTAG is 50.0 Script2 calculated 100.0
```

Being able to simply reuse functions from other scripts is great, but how do we stop the 'script' part of script1 from running when it's being used as a package?

```
def main():
    seq = "GATGCTAG"
    gplusc = calculate gc(seq)
    print(f"The GC content of {seq} is {gplusc:.1f}")
def calculate_gc(sequence):
    total = len(sequence)
    gc = sequence.count("G") + sequence.count("C")
    percent = 100*(gc/total)
    return percent
main()
```

## The \_\_\_name\_\_\_ special variable

- When a script is executed directly then \_\_\_name\_\_\_ has a value of "\_\_main\_\_"
- When a script is executed because it's called by being imported into another script \_\_name\_\_\_ is set to the script name
- We can change our behaviour depending on the value of \_\_name\_\_

Variables surrounded by double underscores are designed for mostly internal use, and are created automatically. Sometimes they are useful to use directly.

### Standard Script Structure

```
#!/usr/bin/env python
def main():
    pass
def myfunction():
    pass
def myotherfunction():
    pass
if name == " main ":
   main()
```

Code for this scripts direct functionality goes in here

These functions can be used from main or can be used in other scripts if this file has been imported into them.

The main() function only runs when the script is directly executed

#### **Adding Documentation**

 Simple function documentation can be added as a string immediately below the function definition

```
def calculate_gc(sequence):
    """Calculates the GC content of an
    uppercase sequence string"""
    total = len(sequence)
    gc = sequence.count("G") + sequence.count("C")

    percent = 100*(gc/total)

    return percent
```

```
>>> import sequtils
>>> help(sequtils.calculate_gc)
Help on function calculate_gc in module
sequtils:

calculate_gc(sequence)
    Calculates the GC content of an
    uppercase sequence string
```

#### **Encapsulation and Scoping**

- Functions should be self contained
  - They shouldn't rely on the presence of variables outside the function
  - They should only send data back via a return statement
  - It's OK to create new variables within the function but these won't affect the global environment

 It is possible to affect a global variable in a function, but it requires extra code

#### **Encapsulation and Scoping**

```
message = "Original value"

def changeme():
    new_message = "Changed message"
    message = new_message
    print(f"Inside, message is {message}")

print(f"Outside, message was {message}")
changeme()
print(f"Outside, message is {message}")
```

Outside, message was Original value Inside, message is Changed message Outside, message is Original value

If we try to use message at the start of the changeme function we'd get:

UnboundLocalError: local variable
'message' referenced before
assignment

#### Accessing global variables

- Global variables are generally a bad idea and you should minimise their use
  - Variables scoped within the main() function and passed to other functions as needed are preferred

There are times they can be useful though

 To access them in a function you need to use the global keyword

#### Accessing global variables

```
message = "Original value"
def changeme():
    global message
    print(f"Inside, message was {message}")
   new_message = "Changed message"
   message = new message
    print(f"Inside, message is {message}")
print(f"Outside, message was {message}")
changeme()
print(f"Outside, message is {message}")
```

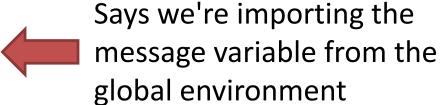

Outside, message was Original value Inside, message was Original value Inside, message is Changed message Outside, message is Changed message

#### **Command Line Options**

 You can make your script more flexible by using command line arguments to change options, or the data to process myscript.py cutoff=20 file=data1.csv

 Anything written after the script is put into a list accessed via sys.argv

#### Using sys.argv directly

```
import sys
def main():
    for i,v in enumerate(sys.argv):
        print(f"{i} was {v}")

if __name__ == "__main__":
    main()
```

```
>python argv.py cutoff=20 data=data1.csv
0 was argv.py
1 was cutoff=20
2 was data=data1.csv
```

#### More robust command lines with argparse

```
import argparse
def main():
    options = parse arguments()
    print(f"Cutoff is {options.cutoff} data file is {options.data}")
def parse arguments():
    parser = argparse.ArgumentParser(description="Analyse my data")
    parser.add argument("--cutoff", help="The cutoff to use for the analysis", default=20, type=int)
    parser.add argument("data", help="The data file to process", type=str)
    return parser.parse_args()
   ___name___ == "___main___":
    main()
```

#### More robust command lines with argparse

```
usage: commandline.py [-h] [--cutoff CUTOFF] data
Analyse my data
positional arguments:
                  The data file to process
  data
optional arguments:
  -h, --help show this help message and exit
  --cutoff CUTOFF The cutoff to use for the analysis
```

#### More robust command lines with argparse

```
commandline.py somefile.csv
Cutoff is 20 data file is somefile.csv
commandline.py --cutoff 26 test.csv
Cutoff is 26 data file is test.csv
commandline.py --cutoff=26
usage: commandline.py [-h] [--cutoff CUTOFF] data
commandline.py: error: the following arguments are required: data
commandline.py --cutoff=no test.csv
usage: commandline.py [-h] [--cutoff CUTOFF] data
commandline.py: error: argument --cutoff: invalid int value: 'no'
```

#### Testing your code

 Adding tests to your code is a good way to ensure the functionality you're developing is working correctly

 You don't need anything else, but the pytest framework makes running tests somewhat easier

 Some people advocate 'test driven development', basically you write the tests first, and then write code until all of the tests pass

### The pytest framework

- Not part of the standard library, so need to install with pip
- Looks for files called test\_\*.py or \*\_test.py
- Runs test\_ functions within these files containing assert statements
  - Asserts are statements containing a test, which produce an exception if the test result is not True
- Reports on the success of the tests

```
def calculate_gc(sequence):
    """Calculates the GC content of an
    uppercase sequence string"""
    total = len(sequence)
    gc = sequence.count("G") + sequence.count("C")
    percent = 100*(gc/total)
    return percent
def reverse_complement(sequence):
    """Calculates the reverse complement of
    an uppercase sequence string"""
   rev = sequence[::-1]
    revcomp = rev.translate(
        str.maketrans("GATC","CTAG")
    return revcomp
```

```
import sequtils
def test_gc():
    seq = "GATC"
   assert(
        sequtils.calculate gc(seq)==50
def test_revcomp():
    seq = "GGAT"
    assert(
        sequtils.reverse_complement(seq)=="ATCC"
```

#### python -m pytest

```
platform win32 -- Python 3.9.1, pytest-6.2.4, py-1.10.0, pluggy-0.13.1 rootdir: C:\Users\andrewss\Desktop\Introduction to Python collected 2 items
```

test\_sequtils.py .. [100%]

# Exercise 6

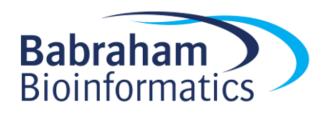

# Using external resources

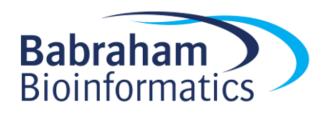

# Installing Additional Packages

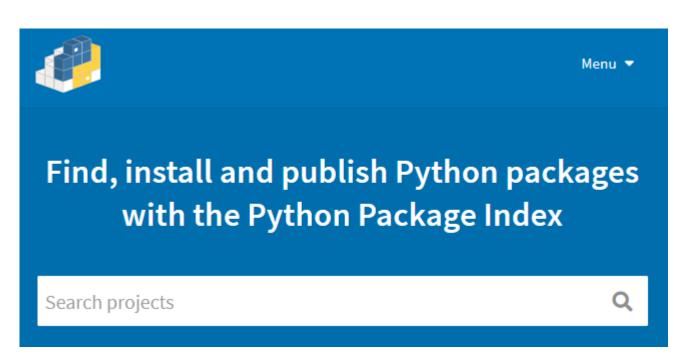

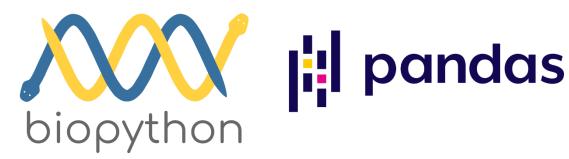

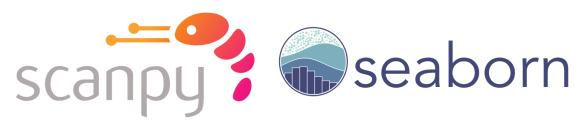

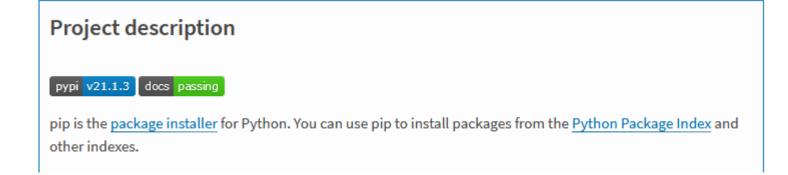

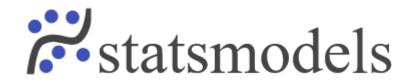

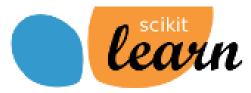

# sys.path

```
>>> import sys
>>> sys.path
['', 'C:/Program Files/Python39/python39.zip', 'C:/Program Files/Python39/DLLs',
'C:/Program Files/Python39/lib', 'C:/Program Files/Python39',
'C:/Users/andrewss/AppData/Roaming/Python/Python39/site-packages',
'C:/Users/andrewss/AppData/Roaming/Python/Python39/site-packages/win32',
'C:/Users/andrewss/AppData/Roaming/Python/Python39/site-packages/win32/lib',
'C:/Users/andrewss/AppData/Roaming/Python/Python39/site-packages/Pythonwin',
'C:/Program Files/Python39/lib/site-packages']
```

- Packages are search for in the order of sys.path
- Stops at the first hit
- Some will be admin only, others are user-writeable

## Installing with pip

```
pip install ...
python -m pip install ...
pip install biopython
pip install --user biopython
pip install --upgrade biopython
pip uninstall biopython
```

## Virtual Environments

python -m venv mynewproject

```
source mynewproject/bin/activate [Linux/Mac]
.\mynewproject\Scripts\activate [Windows]
```

deactivate

## Getting data from REST APIs

 Many data sources offer a simple way to pull information from an online resource, called a REST API

 These are accessed by a structured URL defining the data required

 Data is normally returned in JSON format which can be easily parsed by python

## REST Example

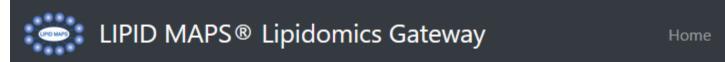

Home Updates ▼ Resources ▼ About ▼

Search

Q

## LIPID MAPS® REST service

The LIPID MAPS® REST service enables access to a variety of data (including lipid structures and lipid-related genes/proteins) using HTTP requests. These requests may be carried out using a web browser or may be embedded in 3rd party applications or scripts to enable programmatic access. Most modern programming languages including PHP, Perl, Python, Java and Javascript have the capability to create HTTP request and interact with datasets such as this REST service.

## Interactive "REST url" Creator

| Base URL                       | /Context        | /Input item | /Input value      | /Output item | /Output format      |
|--------------------------------|-----------------|-------------|-------------------|--------------|---------------------|
| https://www.lipidmaps.org/rest | /<br>compound v | /<br>[Im_id | /<br>LMFA01010001 | / all v      | /<br>json (default) |

## https://www.lipidmaps.org/rest/compound/lm\_id/LMFA01010001/all/json

| JSON Raw Data Headers                             |                                                                                         |  |  |  |
|---------------------------------------------------|-----------------------------------------------------------------------------------------|--|--|--|
| Save Copy Collapse All Expand All   T Filter JSON |                                                                                         |  |  |  |
| input:                                            | "LMFA01010001"                                                                          |  |  |  |
| regno:                                            | "101"                                                                                   |  |  |  |
| <pre>lm_id:</pre>                                 | "LMFA01010001"                                                                          |  |  |  |
| name:                                             | "Palmitic acid"                                                                         |  |  |  |
| sys_name:                                         | "hexadecanoic acid"                                                                     |  |  |  |
| ▼ synonyms:                                       | "Cetylic acid; Palmitate; n-Hexadecanoic acid; C16:0; Aethalic acid "                   |  |  |  |
| abbrev:                                           | "FA 16:0"                                                                               |  |  |  |
| core:                                             | "Fatty Acyls [FA]"                                                                      |  |  |  |
| <pre>main_class:</pre>                            | "Fatty Acids and Conjugates [FA01]"                                                     |  |  |  |
| <pre>sub_class:</pre>                             | "Straight chain fatty acids [FA0101]"                                                   |  |  |  |
| exactmass:                                        | "256.240230"                                                                            |  |  |  |
| formula:                                          | "C16H32O2"                                                                              |  |  |  |
| ▼ inchi:                                          | "InChI=15/C16H32O2/c1-2-3-4-5-6-7-8-9-10-11-12-13-14-15-16(17)18/h2-15H2,1H3,(H,17,18)" |  |  |  |
| inchi_key:                                        | "IPCSVZSSVZVIGE-UHFFFAOYSA-N"                                                           |  |  |  |
| kegg_id:                                          | "C00249"                                                                                |  |  |  |
| hmdb_id:                                          | "HMDB0000220"                                                                           |  |  |  |
| chebi_id:                                         | "15756"                                                                                 |  |  |  |
| lipidbank_id:                                     | "DFA0016"                                                                               |  |  |  |
| <pre>pubchem_cid:</pre>                           | "985"                                                                                   |  |  |  |
| smiles:                                           | "OC(CCCCCCCCCCC)=0"                                                                     |  |  |  |
|                                                   |                                                                                         |  |  |  |

## JSON - JavaScript Object Notation

- Simple text format
- Composed of lists and dictionaries
- Easily transposed into equivalent python data structures

- The json package is part of the standard library
  - Create json from list/dictionary json.dumps
  - Create list/dictionary from text json json.loads

# Reading web data using requests

- Convenient package for reading data from the web
- Supports HTTP HTTPS and FTP URLs

```
import requests
def main():
    lmid= "LMFA01010001"
    json data = fetch lm json(lmid)
    print(f"LMID {lmid} is {json_data['name']} and has mass {float(json_data['exactmass']):.2f}")
def fetch_lm_json(lmid):
    answer = requests.get(f"https://www.lipidmaps.org/rest/compound/lm_id/{lmid}/all/json")
    return answer.json()
if __name__ == "__main__":
   main()
```

## More complex requests

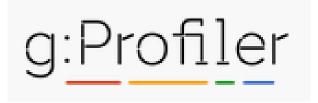

### g:Profiler API

g:Profiler requests are generally made as POST requests with a JSON body and they return JSON output

#### g:GOSt

URL: https://biit.cs.ut.ee/gprofiler/api/gost/profile/

METHOD: POST

PARAMETERS:

#### organism

ID of species to be queried. List of possible ID-s can be seen at the organisms list page.

```
organism: "hsapiens"
```

#### query

List of genes to be queried. Can be a list of strings or a dictionary of lists if multiple queries are submitted simultaneously.

#### g:GOSt query result fields

These are the result fields for most simple queries.

#### name

Term name.

#### description

Term description if available. If not available, repeats the term name.

#### native

Term ID in its native namespace. For non-GO terms, the ID is prefixed with the datasource abbreviation.

#### parents

List of native IDs that are hierarchically above the term. For non-hierarchical datasources, points to artificial root node if applicable.

#### p value

Hypergeometric p-value after correction for multiple testing

#### goshv

Internal g:Profiler numeric ID. Unique for the term. Not consistent across data updates.

#### significant

Indicator for statistically significant results.

## More complex requests

```
#!/usr/bin/env python3
import requests
def main():
    genes = "ENSG00000007171, ENSG00000141367, etc".split(",")
    request = {
        "organism": "hsapiens",
        "query": genes,
       "sources":[],
        "user_threshold":0.01
    result = requests.post("https://biit.cs.ut.ee/gprofiler/api/gost/profile/", json=request)
    for hit in result.json()["result"]:
        print(f"{hit['name']}\t{hit['p_value']:.3f}")
if name == " main ":
    main()
```

## More complex results

## >python.exe gprofiler.py

```
clathrin binding 0.000
clathrin-coated vesicle 0.000
clathrin-coated vesicle membrane
                                      0.000
coated vesicle 0.000
regulation of leukocyte mediated immunity
                                              0.000
Formation of annular gap junctions
                                       0.000
coated vesicle membrane 0.000
Gap junction degradation
                               0.000
leukocyte mediated cytotoxicity 0.000
clathrin-coated endocytic vesicle
                                      0.000
regulation of immune system process
                                      0.001
vesicle 0.001
receptor-mediated endocytosis 0.002
regulation of leukocyte mediated cytotoxicity
                                              0.002
```

# Running external programs from python

 The subprocess package provides the Popen and run functions which have options for the most common variations

Launch a process and wait for it to complete and check the exit code

Launch a process and collect output from STDOUT or STDERR

Launch a process and forget about it (later check exit if you like)

# Main subprocess options

## Arguments

- Can be a single string of program plus arguments, need shell=True for this
  - "program.sh cutoff 20 threads 3 data.fq.gz"
- Can be a list of separate command components, doesn't need shell
  - ["program.sh", "cutoff", "20", "threads", "3", "data.fq.gz"]
- Check (for subprocess.run)
  - check=False (default) returns a result which you can query to see if it worked
  - check=True raises an Exception if the process exits in an error state

## Output

- stdout and stderr can either be left to print to the screen, or sent to a pipe where they can be read like a file
- If you're reading text from stdout/stderr then set encoding so it appears as text

```
import subprocess
# Start a process and wait for it to complete
print("Starting notepad")
exit status = subprocess.run("c:/Windows/system32/notepad.exe")
print(f"Notepad finished {exit status}")
# Start a process and forget about it
print("Starting forgotten notepad")
subprocess.Popen("c:/Windows/system32/notepad.exe")
print(f"Notepad running")
# Start a process and collect data from it
print("Starting collected process")
with subprocess.Popen(
    "c:/Windows/system32/ipconfig.exe",
    stdout=subprocess.PIPE,
    encoding="UTF-8"
    ) as running proc:
    for line in running proc.stdout:
        print(f"Found line {line.strip()}")
```

Start and wait Check exit code

Start and forget
No exit check

Start and collect stdout output as a stream

Use with so you don't have to manually clean up process or streams

# Additional little tricks (if we have time...)

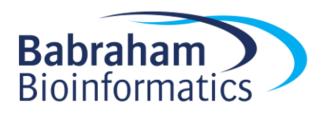

## List Comprehension

 A useful shortcut for performing the same operation on all members of a list

```
data = [1,2,3,4,5]

fixed_data = []
for d in data:
    fixed_data.append(str(d))

print("\t".join(fixed_data))
```

## List Comprehension

```
data = [1,2,3,4,5]
fixed_data = [str(x) for x in data]
print("\t".join(fixed_data))
print("\t".join( [str(x) for x in data] ))
```

```
# Filtering
print("\t".join( [str(x) for x in data if x>3] ))
# Conditional Transformation
print("\t".join( ["odd" if x%2 else "even" for x in data] ))
```

# Debugging

 Python has a built in debugger which you can use to help sort out problems in your code

- You can start the debugger at any point in your code by inserting a call to the breakpoint() function (python 3.7+)
  - Good for logic errors

- You can enter the debugger instead of crashing by running python3 -m pdb crashing\_program.py
  - Good for tracing the cause of crashes

## Debugging

```
def print_lines(file):
    line_number = 1
    for line in file:
        line_number += 1
        if line_number == 10:
            breakpoint()
            break
        print(line)
    print("Finished")
```

```
Line 1
Line 2
Line 3
Line 4
Line 5
Line 6
Line 7
Line 8
Finished
```

```
Line 7
Line 8
> c:\users\andrewss\debugger.py(12)print_lines()
-> break
(Pdb)
```

## Debugger commands

Print the value of an expression (often just a variable)
 (Pdb) p line
 'Line 9'

Step to the next line of code
 (Pdb) s
 > c:\users\andrewss\debugger.py(16)print\_lines()
 -> print("Finished")

Allow the program to continue to the next breakpoint (or end)
 (Pdb) c
 Finished